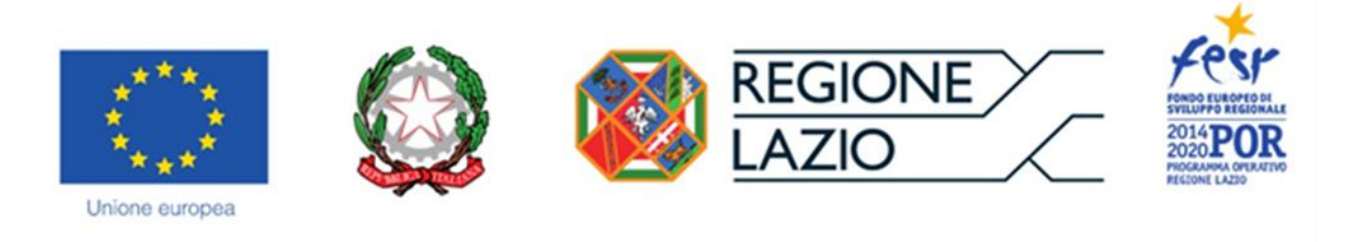

# **ALLEGATO A**

# **AVVISO PUBBLICO POR FESR Lazio 2014-2020**

# **PRE-SEED**

# **ISTRUZIONI PER LA COMPILAZIONE DEL FORMULARIO**

# **PREMESSA**

Ai sensi dell'articolo 8 dell'Avviso, le richieste possono essere presentate esclusivamente tramite la piattaforma digitale GeCoWEB.

Il presente documento, parte integrante dell'Avviso, fornisce le istruzioni per la compilazione del Formulario GeCoWEB per la presentazione del Progetto e la richiesta del contributo, per la compilazione della modulistica da allegare al Formulario stesso prima della sua finalizzazione, e i relativi format.

Nel presente documento sono inoltre rappresentate le sezioni del Formulario ed i campi da compilare digitalmente, dando modo così di preparare anticipatamente il materiale da caricare, e fornendo informazioni e spiegazioni per renderne il più possibile semplice la corretta compilazione.

I termini indicati, al singolare o al plurale, nel corpo del presente documento con la lettera maiuscola vanno intesi in riferimento alle definizioni di cui all'Appendice 2 dell'Avviso (Definizioni), ferma restando la validità di tutte le definizioni ricomprese nei regolamenti, negli orientamenti, nelle discipline e in tutte le norme Comunitarie, Nazionali e Regionali vigenti.

# **PASSO 1 – Registrazione/accreditamento al sistema GeCoWEB**

Anzitutto occorre procedere alla registrazione dei Richiedenti nel sistema GeCoWEB ed alla compilazione dei relativi dati anagrafici.

La procedura di registrazione/accreditamento si conclude con l'attribuzione di un Codice Unico Identificativo (CUI), da utilizzare per i successivi accessi al sistema (si consiglia di fare una copia elettronica per evitare errori nella lettura e trasposizione di cifre e lettere).

I canali di accesso a GeCoWEB, anche per l'inserimento iniziale dei dati anagrafici, sono per questo avviso, due, così definiti nella pagina di benvenuto:

**1. "Accedi come Impresa"**: riservato alle Startup Innovative già costituite alla data di compilazione della richiesta sulla piattaforma GeCoWEB. 1

**.** 

<sup>1</sup> Si rammenta che sono ammissibili solo le Startup Innovative costituite dopo la pubblicazione dell'Avviso su B.U.R.L

**2. "Accedi come persona fisica"**: riservato, con riferimento a questo Avviso, ai Promotori<sup>2</sup> e applicabile quindi Startup Innovative che si costituiranno successivamente alla compilazione della richiesta sulla piattaforma GeCoWEB.

L'accesso come Impresa richiede il possesso del token o della smart-card rilasciata dalle CCIAA, che permette il collegamento automatico al Registro delle Imprese italiano per cui non è necessario riprodurre dati ed informazioni già ivi registrate (ad es. poteri dei firmatari, bilanci depositati, sedi operative, oggetto sociale, etc.).

L'accesso come "persona fisica", non avendo collegamenti con analoghe banche dati pubbliche, richiede invece di indicare ulteriori dati e informazioni che, per la registrazione, sono:

Dati anagrafici

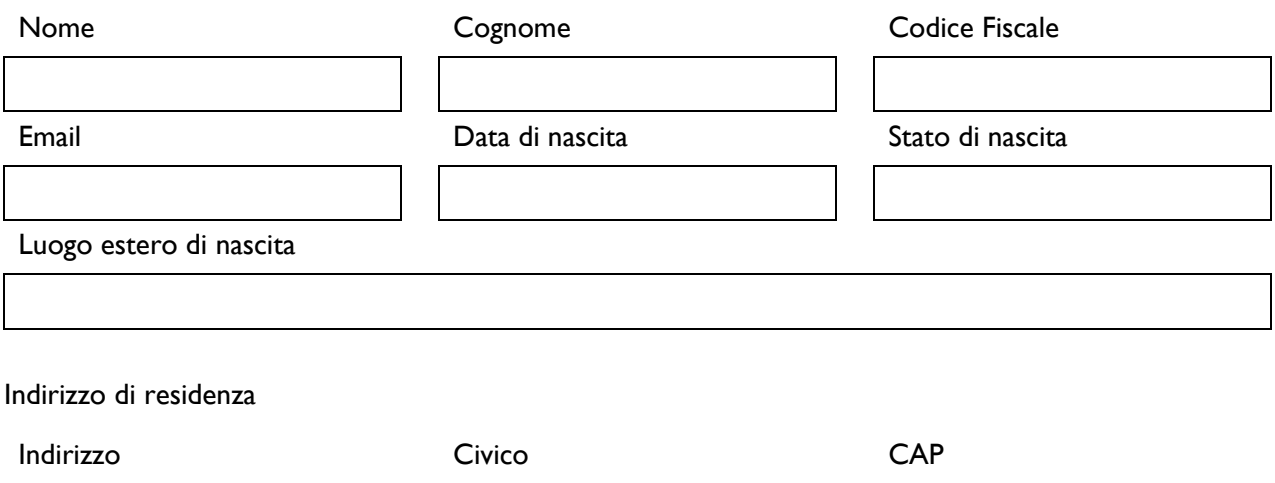

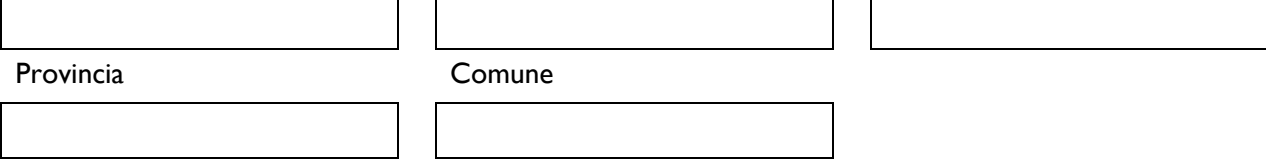

# **PASSO 2 – maschera introduttiva e selezione del formulario.**

Una volta che i Richiedenti sono registrati, questi possono aprire il Formulario vero e proprio selezionando**:**

- **"Pre-seed Startup Innovative"** per presentare un Progetto nella forma di Startup Innovativa;
- **"Pre-seed Spin off della ricerca"** per presentare un Progetto nella forma di Spin off della ricerca;

e cliccando sul pulsante "COMPILA NUOVA DOMANDA" dal menu a tendina presente in alto a destra nel sistema GeCoWEB.

Si apre quindi la seguente maschera iniziale:

**.** 

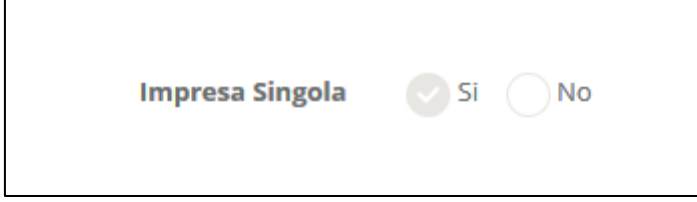

<sup>2</sup> Qualora il Promotore fosse un'impresa, il Formulario deve essere compilato dal Legale Rappresentante dell'impresa che assume la veste di Promotore ed inserisce i propri dati quale persona fisica ed ottiene un proprio CUI. Tuttavia l'impresa di cui è Legale Rappresentante deve aver effettuato la procedura di accreditamento ed aver acquisito il proprio (diverso) CUI, che dovrà essere indicato nel box "descrizione del soggetto richiedente" accanto alla ragione sociale dell'impresa che assume la veste di Promotore. Si rammenta che tale persona fisica dovrà essere anche Legale Rappresentante della costituenda Startup Innovativa.

La schermata presenterà precompilata la corretta indicazione (Sì); è necessario cliccare sul tasto "salva Bozza" per poter andare avanti nella compilazione del Formulario, come di seguito indicato.

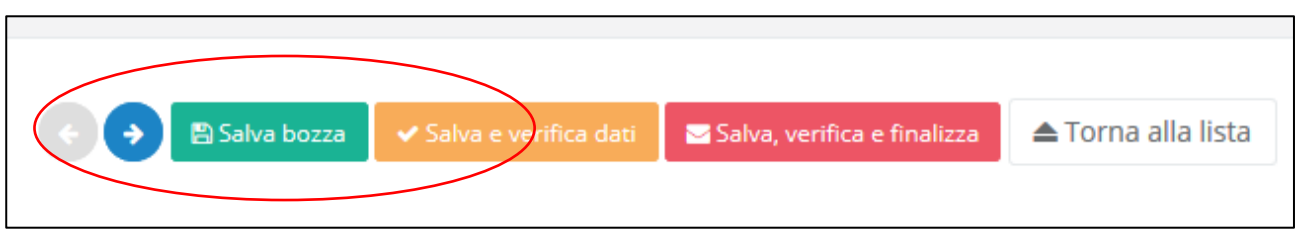

A questo punto sarà possibile visualizzare la sezione anagrafica del formulario che sarà diversa a seconda della modalità di accesso al sistema, descritte al Passo I del presente documento, e che rappresenterà le seguenti informazioni:

# **Sezione 1.1 – Anagrafica Startup Innovativa già iscritta al Registro delle imprese al momento di presentazione della domanda**

*(sia Startup Innovativa che Spin-off della Ricerca)*

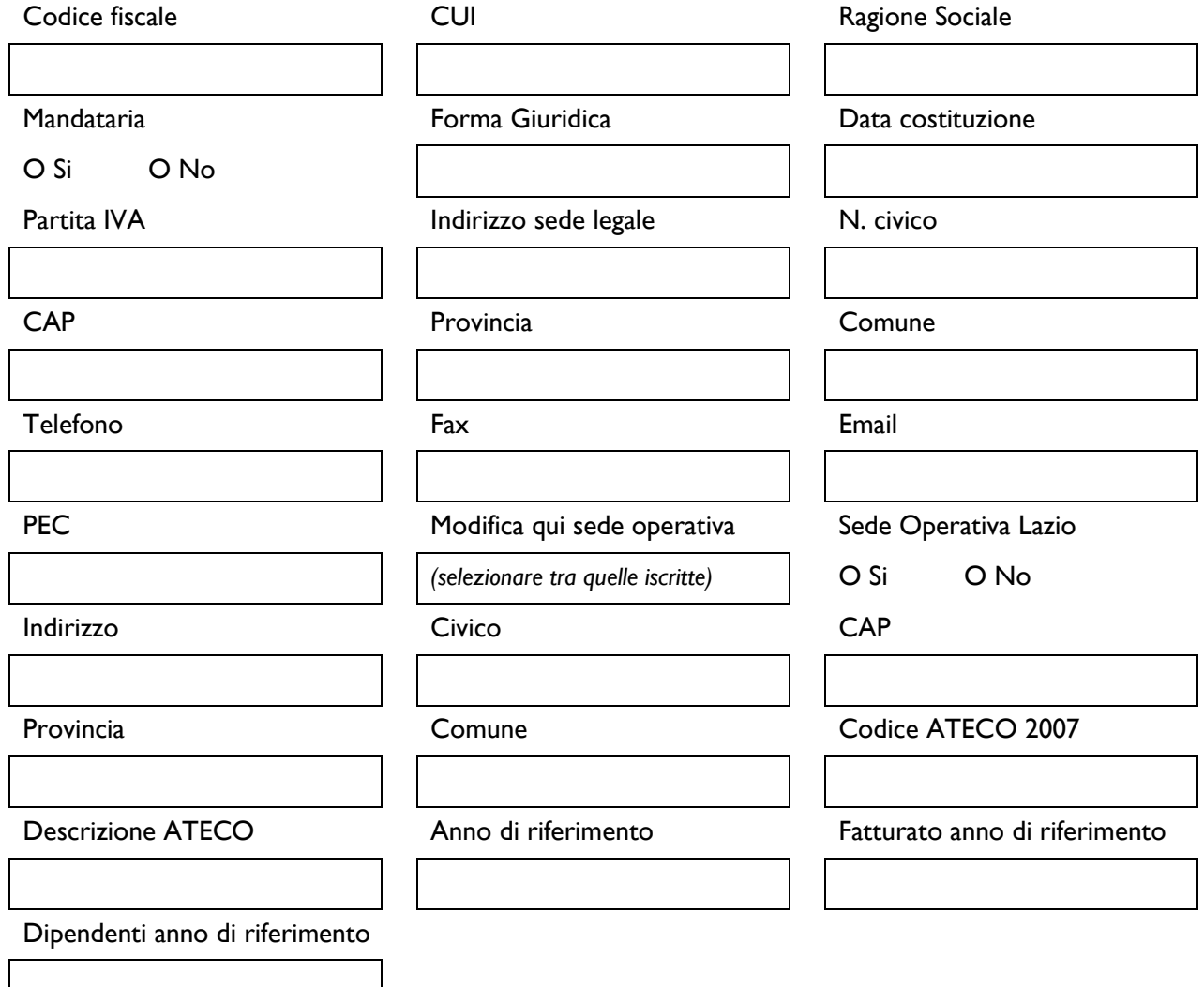

Tutte le suddette informazioni sono precompilate ed è richiesto esclusivamente di selezionare la sede operative interessata dal Progetto nel caso siano registrate più di una presso il Registro delle Imprese Italiano. Un campo di testo consente di segnalare eventuali dati non aggiornati, errori o di fare precisazioni ("L'impresa rispetta i requisiti previsti dal bando per le seguenti motivazioni"). Va invece selezionata la "Classificazione Dimensionale" dell'Impresa Richiedente, utilizzando gli appositi pulsanti.

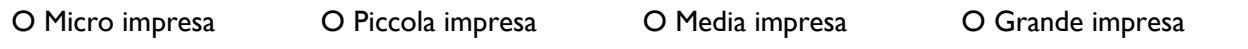

La maschera "Rappresentanti aziendali" carica automaticamente dal Registro delle Imprese Italiano i dati relativi al Legale Rappresentante, e consente di compilare le seguenti informazioni per un Referente del Progetto:

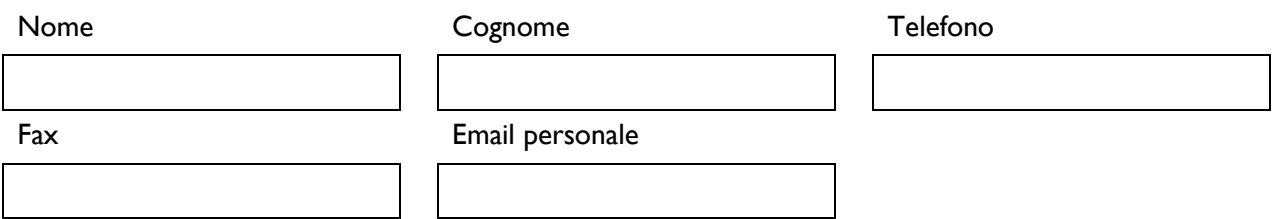

### **Sezione 1.2 – Anagrafica del Promotore**

### *(Startup Innovativa costituenda – Spin off della ricerca costituende)*

Nel caso di soggetti non iscritti al Registro delle Imprese Italiane il sistema acquisisce i dati della persona fisica forniti al momento della registrazione

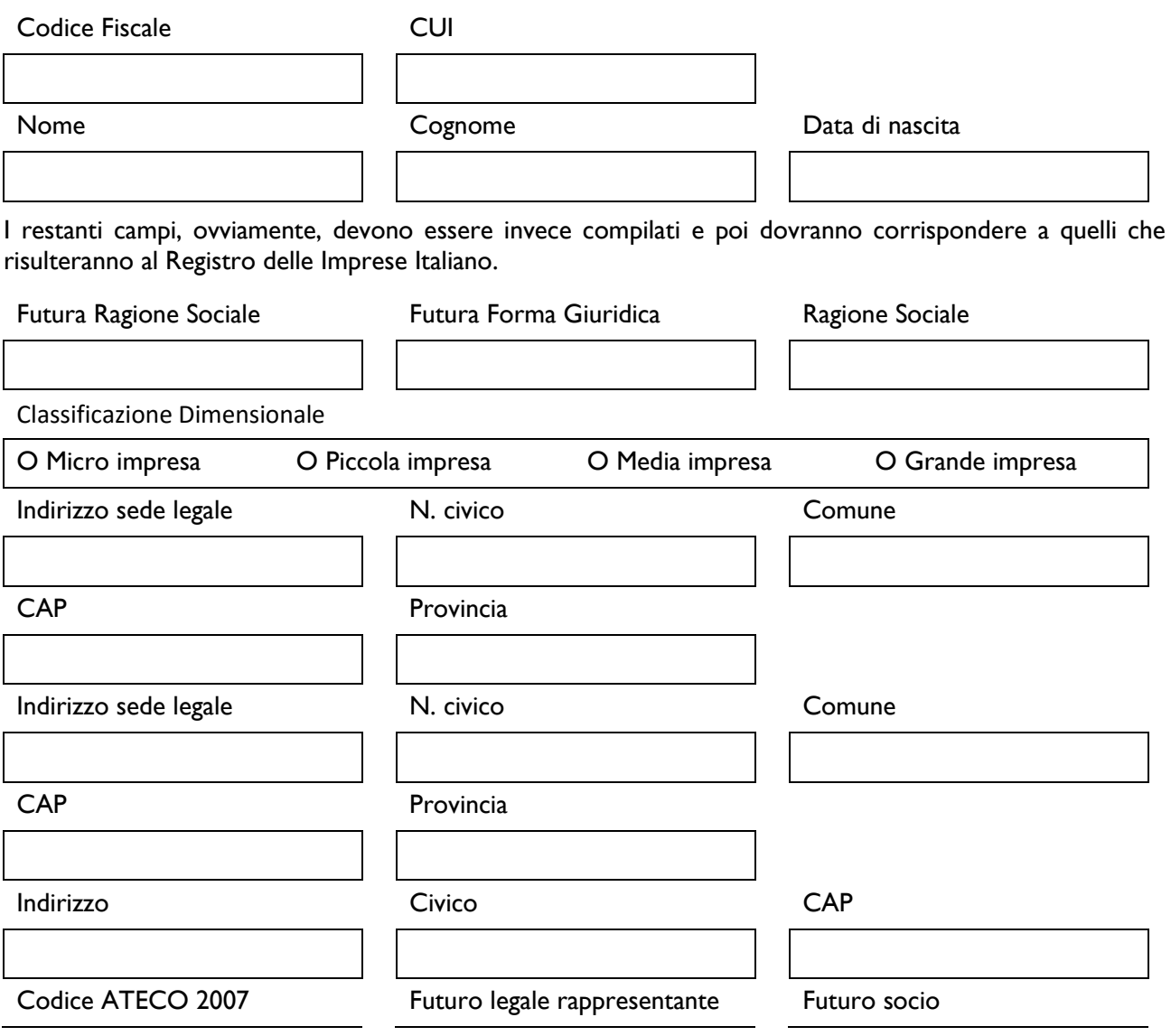

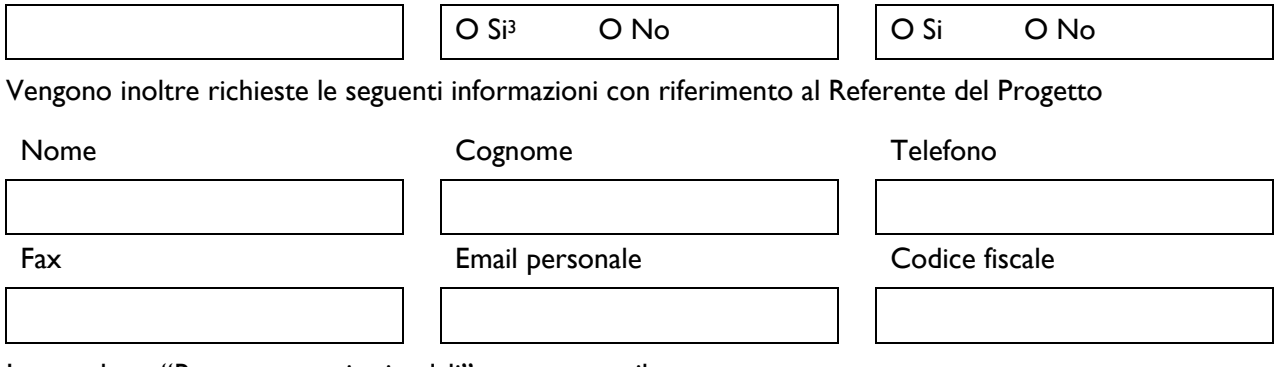

La maschera "Rappresentanti aziendali" non va compilata.

# **PASSO 3 – Caratteristiche del soggetto richiedente**

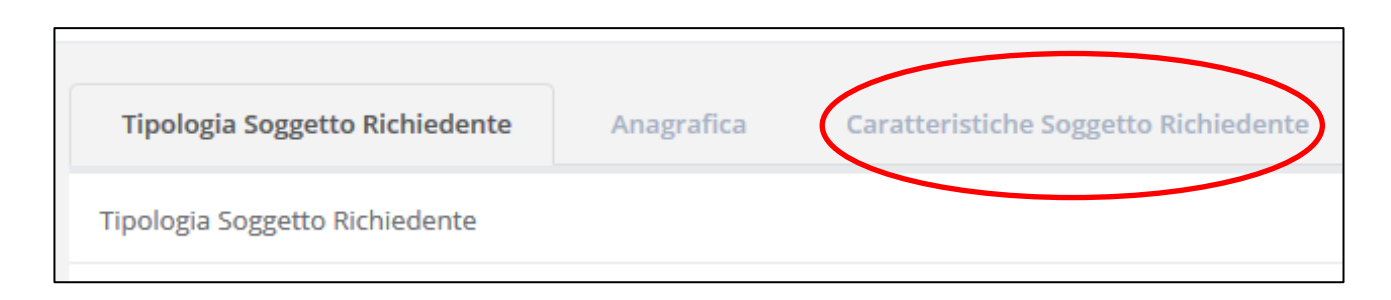

Nella "Sezione 1.2 - Caratteristiche del soggetto richiedente" di GeCoWEB vanno compilate dal Richiedente/Promotore le informazioni richieste nei box descrittivi.

E' evidente che la chiarezza della descrizione delle caratteristiche del richiedente, così come del Progetto (di cui al passo successivo), è molto importante per una corretta valutazione di merito, anche al fine dell'attribuzione dei punteggi previsti dall'Avviso. In ciascun box sono riportate alcune indicazioni per favorire la chiarezza delle descrizioni, indicando – ove possibile – i punti in cui ci si attende vengano fornite le informazioni pertinenti per ciascuno dei criteri di selezione previsti dall'Avviso.

In caso di Startup Innovativa Costituenda, le informazioni vanno riferite alla futura Startup innovativa.

In ogni caso, l'ottica deve essere relativa all'intero Team che realizzerà il Progetto.

1

<sup>&</sup>lt;sup>3</sup> Si rammenta che l'Avviso prevede obbligatoriamente che il Proponente sia il futuro Legale Rappresentante della Impresa una volta costituita.

# **Sezione 1.2 - Caratteristiche del soggetto richiedente**

# **1.2.1 Descrizione del soggetto richiedente** (max. 15.000 caratteri)

Descrivere le Caratteristiche Sociali:

- la compagine societaria della Startup Innovativa, costituenda o già costituita, con evidenza dell'entità complessiva del capitale sociale e delle quote di partecipazione di ciascun socio
- i requisiti dei soci rilevanti (Investitori Terzi e Indipendenti, Soci Innovatori)
- l'oggetto sociale
- nominativi dei soggetti che assumono ruoli negli organi societari

Descrivere inoltre:

- la struttura organizzativa della Startup Innovativa, evidenziando le posizioni ricoperte dal Team, quelle ricoperte da personale già individuato e quelle che richiedono una ricerca di personale specifico;
- i vantaggi competitivi connessi al know-how sul quale si fonda il Progetto;
- gli eventuali vantaggi competitivi legati al possesso di diritti di privativa industriale (brevetti);

NB: qualora il Promotore sia un'impresa e il Formulario sia quindi compilato dal suo legale rappresentante, accanto alla ragione sociale dell'impresa che assume la veste di Promotore è necessario indicare il CUI riferito all'impresa

……

# **1.2.2 Descrizione delle competenze nel settore specifico del soggetto richiedente**  (max 10.000 caratteri)

Descrivere:

*(con particolare riferimento ai criteri di valutazione b) e c) – art. 9 comma 8 dell'Avviso)*

- le caratteristiche professionali del Team che sarà dedicato alla realizzazione del Progetto, con particolare riferimento alle competenze dei "Soci Innovatori" nel caso di Spin-off della Ricerca;
- la capacità e le competenze tecniche e gestionali dei Soci e/o del Team, sottolineando la multidisciplinarietà delle stesse, evidenziando l'apporto di ciascuno al progetto;
- le competenze professionali da acquisire in fase di attuazione del Piano di Attività per integrare il team sotto un profilo tecnologico e manageriale;

……

# **PASSO 4 – Descrizione del Progetto per il quale è richiesta del Contributo**

La "Sezione 2 – Progetto Agevolabile" e la "Sezione 3 – Caratteristiche del Progetto" di GeCoWEB vanno compilate, utilizzando i box disponibili di seguito riportati.

E' evidente che la chiarezza della descrizione del Progetto e delle sue fasi o attività, è molto importante sia per valutare la congruità e pertinenza delle corrispondenti spese su cui è richiesto il Contributo che per la valutazione di merito del Progetto stesso.

In ciascun box sono riportate delle indicazioni per favorire la chiarezza delle descrizioni, indicando – ove possibile – i punti in cui ci si attende vengano fornite le informazioni pertinenti per ciascuno dei criteri di selezione previsti dall'Avviso.

# **Sezione 2 - Progetto Agevolabile Titolo del Progetto \_\_\_\_\_\_\_\_\_\_\_\_\_\_\_\_\_\_\_\_\_\_\_\_\_\_\_\_\_\_\_\_\_\_\_\_\_\_\_\_\_\_\_\_\_\_\_\_\_\_\_\_\_\_\_\_\_\_\_\_\_\_\_\_ Eventuale Acronimo \_\_\_\_\_\_\_\_\_\_\_\_\_\_\_\_\_\_\_\_\_\_\_\_\_\_\_\_\_\_\_\_\_\_\_\_\_\_\_\_\_\_\_\_\_\_\_\_\_\_\_\_\_\_\_\_\_\_\_\_\_\_\_\_ Durata del Progetto \_\_\_\_\_\_\_\_\_\_\_\_\_\_\_\_\_\_\_\_\_\_\_\_\_\_\_\_\_\_\_\_\_\_\_\_\_\_\_\_\_\_\_\_\_\_\_\_\_\_\_\_\_\_\_\_\_\_\_\_\_\_\_\_**

# *2.1 Descrizione sintetica del Progetto (max 1.000 caratteri)*

# **N.B. Le informazioni contenute nel box sottostante saranno rese pubbliche ai sensi del art. 27 D.lgs. 33/2013.**

Descrivere sinteticamente l'idea sulla quale si fonda il Progetto

# **Sezione 3 - Caratteristiche del Progetto**

*3.1 Descrizione (max 25.000 caratteri)*

### Descrivere:

*(per la verifica dell'ammissibilità del Progetto ai sensi dell'articolo 3 dell'vviso e a supporto della valutazione, ai sensi dell'art. 9 comma 8 dell'Avviso, criterio di valutazione a)*

- l'idea progettuale;
- gli obiettivi concreti e specifici che si intendono perseguire attraverso la realizzazione del progetto;
- gli elementi che evidenziano in che modo il Progetto si riferisce alle filiere individuate nella Smart Specialization Strategy
- gli elementi che evidenziano in che modo il Progetto si riferisce ai settori ad alta intensità di conoscenza (KIA), indicando puntualmente a quali di essi.
- la soluzione innovativa che si intende proporre sul mercato, evidenziandone la capacità di soddisfare esigenze che rendano il Progetto scalabile anche sui mercati internazionali;
- il Piano di Attività, evidenziandone l'adeguatezza in relazione all'integrazione dei fabbisogni tecnologici e le funzionalità di governo manageriali necessari per rendere appetibile il progetto di impresa sul mercato del capitale di rischio.
- *(per l'assegnazione del criterio di priorità, ove applicabile)* le ricadute in termini ambientali connesse all'ambito di sviluppo delle attività d'impresa.

*….*

Descrivere per ciascuna delle MACROCATEGORIE indicate nell'Avviso, l'articolazione delle Spese Ammissibili previste (*anche delle Spese non tecnicamente definibili come "investimenti"*) fornendo gli elementi necessari per valutare:

- la pertinenza delle spese previste in relazione alle attività previste ed ai risultati da raggiungere;
- la congruità delle spese previste rispetto i prezzi di mercato.

### **3.4 Obiettivi Economici del Progetto** (max 10.000 caratteri)

….

Descrivere gli elementi economici del Progetto a supporto della sua sostenibilità, in particolare le potenzialità del mercato di riferimento, la copertura finanziaria del progetto, il livello di redditività attesa.

Tali elementi dovranno essere coerenti con quanto indicato nel "Business Plan" e nel "Piano di Attività" e nel "Piano Finanziario" ad esso allegati.

# **PASSO 5 – Spese ammissibili**

La "Sezione 4 – Spese Ammissibili" di GeCoWEB va compilata indicando nelle tabelle i dati richiesti e allegando eventuali preventivi o altri documenti assimilabili rilevanti.

Le tabelle sono in parte sempre uguali per tutte le tipologie di spesa ammissibile ed in parte variano in relazione alle informazioni che risultano rilevanti per la specifica tipologia di spesa ammissibile.

La parte sempre uguale è composta da sei colonne e consente di selezionare solo valori predefiniti:

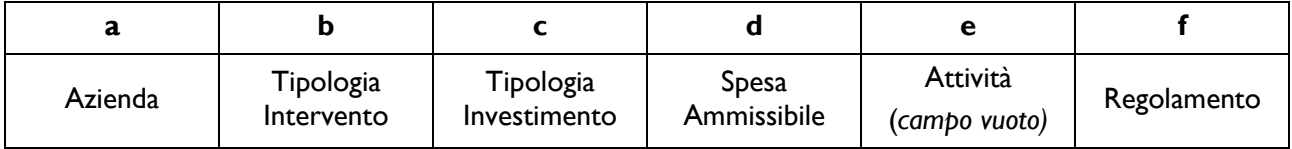

- **a. "Azienda"**: il campo Azienda riporta il nominativo del Richiedente; non va effettuata alcuna scelta.
- **b. "Tipologia di Intervento"**: corrisponde alle quattro MACROCATEGORIE previste nell'avviso: di seguito si evidenzia come riclassificare nelle MACROCATEGORIE le singole tipologie di Spese Ammissibili riportate nell'articolo 7 dell'Avviso:
	- **1.** "SPESE DI COSTITUZIONE":
	- **2.** "INVESTIMENTI":
	- **3.** "COSTO DEL PERSONALE":
	- **4.** "ALTRE SPESE AMMISSIBILI":
- **c. "Tipologia di Investimento"**: è la classificazione delle spese prevista dal sistema GeCoWEB (es. Costo del personale dipendente, Servizi di Consulenza (a corpo), etc.) in relazione alla documentazione da presentare, soprattutto in sede di rendicontazione;
- **d. "Spesa Ammissibile"**: sono le singole voci di spesa previste dalla classificazione GeCoWEB per ogni "Tipologia di Investimento".
- **e. "Attività":** campo non valorizzato;
- **f. "Regolamento"**: il sistema valorizza automaticamente la categoria di Aiuto (Art. 22 RGE).

Le colonne successive sono in numero variabile, dipendono dalla "Tipologia di Investimento" selezionata e devono essere compilate con i dati opportuni.

Al fine di guidare la compilazione del Formulario trattiamo prima le possibili combinazioni tra le uniche due colonne da valorizzare in GeCoWEB ("Tipologie di Investimento" e sub voci "Spese Ammissibili") in riferimento alle Spese Ammissibili previste all'art. 7 dell'Avviso riclassificate secondo il seguente schema.

| <b>TIPOLOGIA DI</b><br><b>INTERVENTO</b>                                                                | <b>TIPOLOGIA DI</b><br><b>INVESTIMENTO</b> | <b>SPESA AMMISSIBILE</b>                                                                                                    |
|----------------------------------------------------------------------------------------------------|--------------------------------------------|----------------------------------------------------------------------------------------------------|
| (MACROCATEGORIA)                                                                                        | (classificazione GeCoWEB)                  | (articolo 7 Avviso)                                                                                                    |
| SPESE DI COSTITUZIONE                                                                                   | Investimenti immateriali                   | Oneri di costituzione (capitalizzati)                                                                                                    |
| <b>INVESTIMENTI</b>                                                                                     | Investimenti materiali                     | Acquisto di attrezzature, macchinari,<br>strumenti e sistemi nuovi di fabbrica,<br>dispositivi, software e applicativi digitali e la<br>strumentazione accessoria al loro<br>funzionamento; tali beni dovranno essere<br>installati presso la Sede Operativa            |
|                                                                                                    |                                            | Costi per adeguamento strutturale dei<br>locali, nel limite massimo del 10% del totale<br>delle spese ammissibili.                                                                                                    |
|                                                                                                    | Investimenti in leasing                    | Acquisto in leasing di attrezzature,<br>macchinari, strumenti e sistemi nuovi di<br>fabbrica, dispositivi, software e applicativi<br>digitali e la strumentazione accessoria al<br>loro funzionamento; tali beni dovranno<br>essere installati presso la Sede Operativa |
|                                                                                                    | Investimenti immateriali                   | Software e applicativi digitali appositamente<br>sviluppati (se capitalizzati)                                                                                                    |
|                                                                                                    |                                            | Acquisizione di brevetti, licenze, know-how<br>o altre forme di proprietà intellettuale,<br>inclusi i costi per la convalida e la difesa<br>degli attivi immateriali (se capitalizzati).                                                                                |
|                                                                                                    |                                            | Costi legati alla concessione e all'estensione<br>dei propri brevetti nazionali e internazionali<br>(se capitalizzati).                                                                                                    |
| COSTO DEL PERSONALE <sup>4</sup><br>nel limite massimo del 40%<br>del totale delle spese<br>ammissibili | Costo per il personale dipendente          | Costi per personale dipendente assunto<br>successivamente alla data di presentazione<br>della richiesta.                                                                                                    |
|                                                                                                    | Costo per il personale non<br>dipendente   | Costi per personale assimilato al personale<br>dipendente, diverso dai soci e<br>contrattualizzato successivamente alla data<br>di presentazione della richiesta.                                                                                                    |

<sup>&</sup>lt;sup>4</sup> Nel Costo del Personale rientrano tutte le fattispecie in relazione alle quali il datore di lavoro (la Startup Innovativa) emette cedolino paga e svolge il ruolo di sostituto di imposta.

1

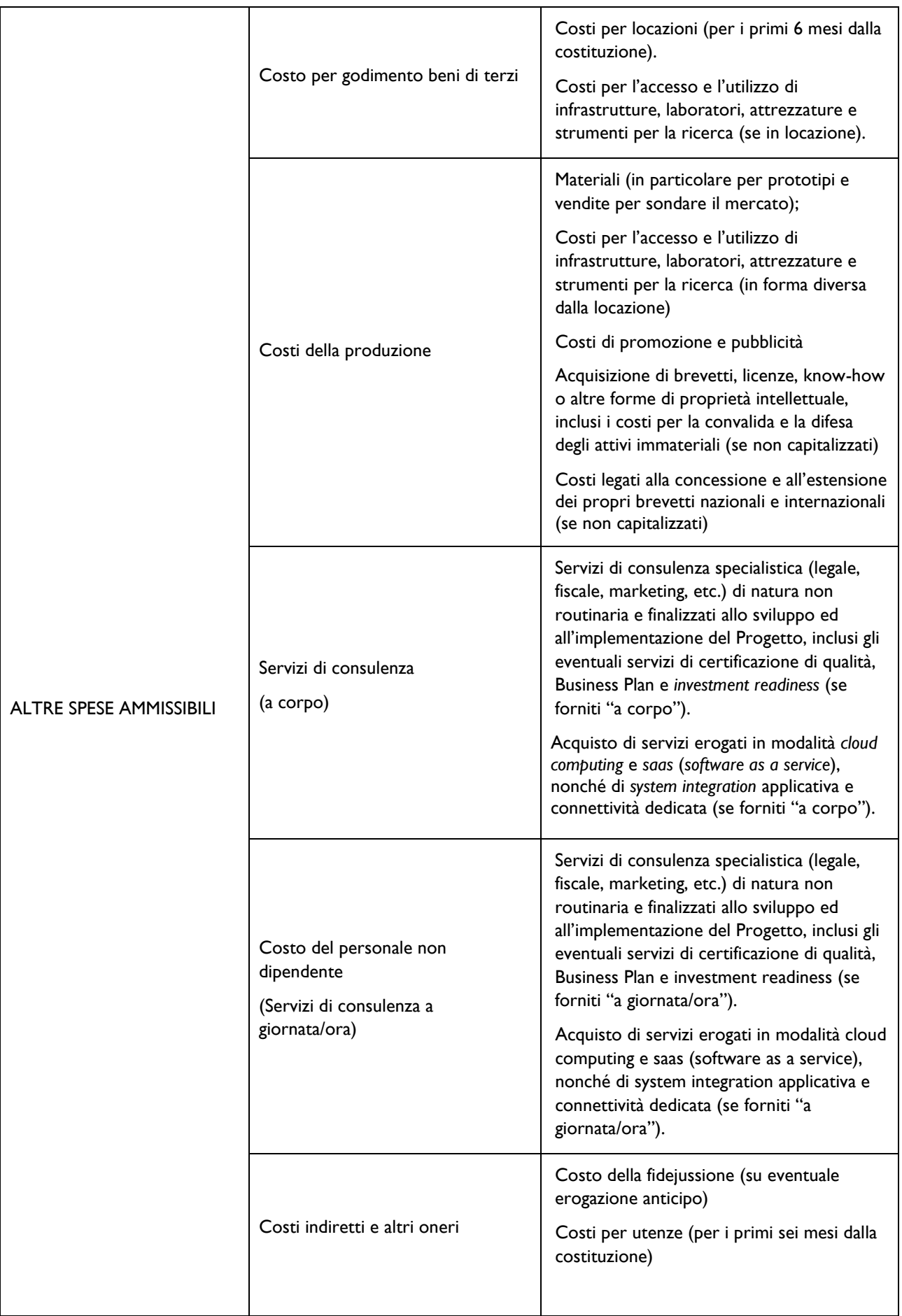

I campi delle successive colonne, come anticipato, sono invece editabili con testo, numeri o importi (come facilmente intuibile dai titoli) e si differenziano per ogni "Tipologia di Investimento", come di seguito rappresentato:

# **INVESTIMENTI MATERIALI ED IMMATERIALI**

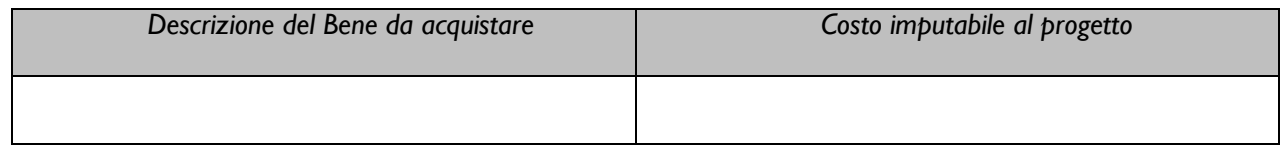

### **INVESTIMENTI IN LEASING**

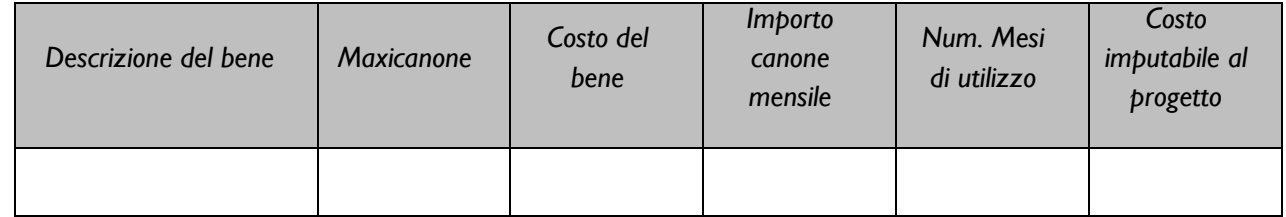

### **COSTO PER GODIMENTO BENI DI TERZI**

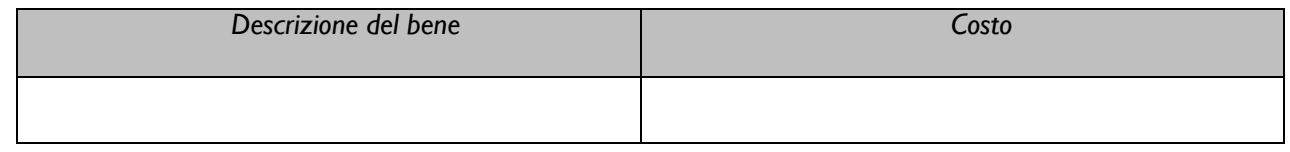

## **COSTO PER IL PERSONALE DIPENDENTE**

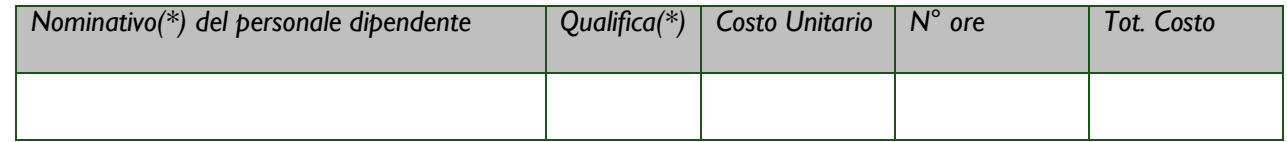

## **COSTO PER IL PERSONALE NON DIPENDENTE**

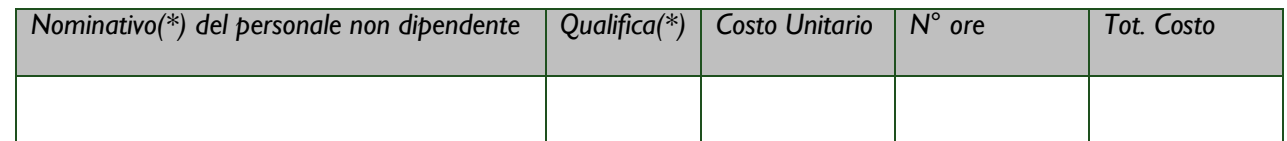

### **SERVIZI DI CONSULENZA A CORPO**

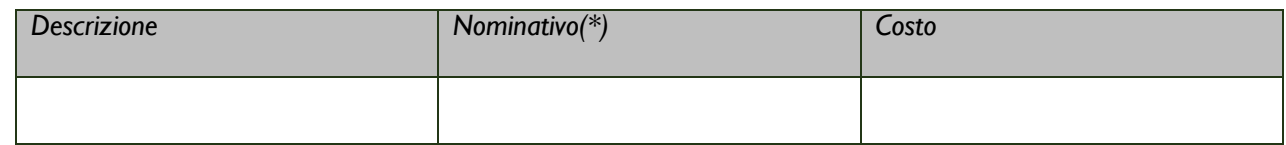

### **COSTI DELLA PRODUZIONE**

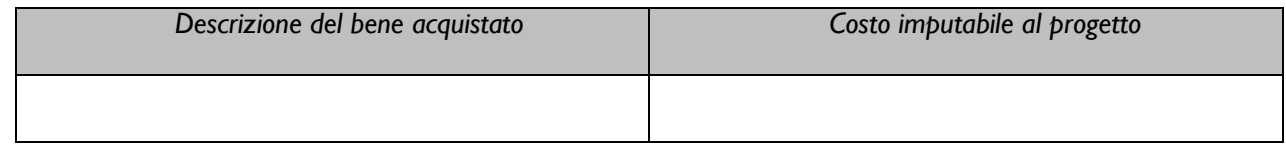

### **COSTI INDIRETTI E ALTRI ONERI**

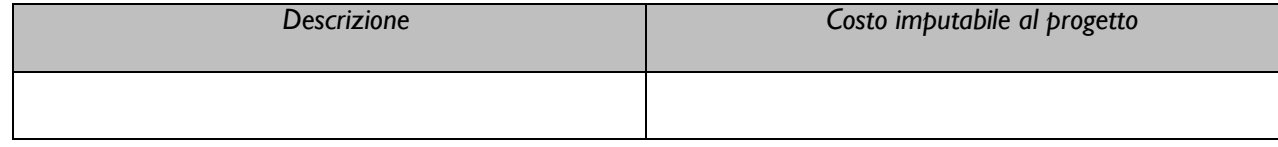

**(\*)** Qualora non ancora individuato, indicare il profilo (es. sviluppatore informatico, responsabile amministrativo, etc.) e la qualifica richiesta (anni di esperienza, competenze specifiche, etc.)

# **PASSO 6 – Allegati**

Al Formulario **– prima della sua finalizzazione –** dovrà essere allegata, in formato \*.pdf o immagine, la seguente documentazione:

# **I. Documentazione Tecnica:**

- Contratti di Apporto di Capitale e dichiarazioni dei Soci (*nelle forme previste: Atto Costitutivo, apposito documento secondo il format di Documento F1, accordo con il Gestore della piattaforma di equity crowdfunding)*
- Dichiarazioni dei Soci Innovatori e Contratti di Apporto di Tempo Lavorativo (*secondo il format di Documento F2*)
- Business Plan contenente la descrizione del Progetto di Avviamento, il Piano di Attività ad un anno ed il relativo Piano Finanziario, con evidenza delle Spese Ammissibili a fronte delle quali si richiede il contributo;
- Curriculum vitae dei Soci Innovatori e degli altri componenti del Team;
- ogni ulteriore documento che il Richiedente ritenga utile per rendere più oggettivo e condivisibile da terzi quanto affermato e sostenuto nella descrizione del Progetto inserita nel sistema GeCoWEB, anche con riferimento ai criteri di valutazione.

# **II. Documentazione Amministrativa:**

- Dichiarazione relativa a conflitto di interessi e clausola anti *pantouflage (secondo il format di Documento F3)*
- e, in caso di Startup Innovative già costituite al momento della compilazione del Formulario
- Dichiarazione attestante l'assenza di condanne per singolo soggetto tenuto a rilasciarla *(ex articolo 5 comma 5 lettera h) (secondo il format Documento F4a)*
- Dichiarazione attestante l'assenza di condanne, sottoscritta dal Legale Rappresentante in riferimento ad altri soggetti *(ex articolo 5 comma 5 lettera h. – alternativa al Documento F4a) (secondo il format Documento F4b)*
- Dichiarazione relativa alle dimensioni di impresa e agli Aiuti *(secondo il format di Documento F5)*

Si rammenta che tutte le Dichiarazioni devono essere sottoscritte con Firma Digitale:

- nel caso di Startup Innovative già costituite e iscritte al Registro delle Imprese italiano, i poteri del firmatario devono risultare da tale Registro;
- nel caso di Startup Innovative già costituite e non iscritte al Registro delle Imprese italiano ma a registri equivalenti di Stati membri della UE o Stati equiparati, è invece necessario allegare al Formulario, prima della finalizzazione dello stesso, la documentazione attestante il potere del firmatario di impegnare legalmente la persona giuridica per la quale è resa la dichiarazione.

# **PASSO 7 – Finalizzazione del Formulario**

Il sistema GeCoWEB consente di visualizzare, salvare, verificare e modificare quanto inserito (compresi gli allegati) fino alla finalizzazione del Formulario (pulsante "Finalizza").

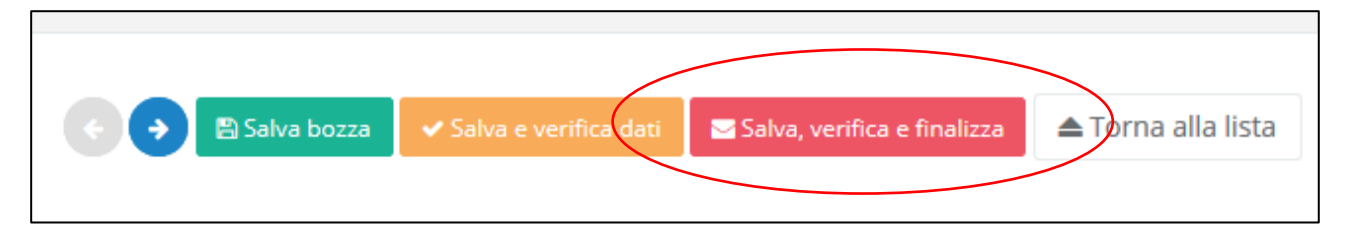

**Con il comando "Finalizza" il Formulario (e quindi il Progetto per il quale è richiesto il contributo) non è più modificabile**: viene prodotto il numero e la data di protocollo, e il sistema produce la documentazione autocoposta da inviare via PEC entro 10 giorni (Dossier di Richiesta) di cui all'allegato B all'Avviso.

Con il codice CUI acquisito si potrà continuare ad accedere al sistema per monitorare lo stato della procedura e, in caso di concessione del Contributo, per caricare i documenti per la rendicontazione.

Maggiori informazioni sul funzionamento di GeCoWEB sono contenute nelle apposite guide accessibili dall'interno del sistema stesso o possono essere richieste all'indirizzo di posta elettronica (e-mail) [helpgecoweb@lazioninnova.it.](mailto:helpgecoweb@lazioninnova.it)

I quesiti tecnici ed amministrativi sull'Avviso possono invece essere richiesti all'indirizzo di posta elettronica (e-mail) [infobandiimprese@lazioinnova.it.](mailto:infobandiimprese@lazioinnova.it) 

Si precisa che in nessun modo possono essere tuttavia fornite anticipazioni per quanto riguarda gli aspetti riguardanti la valutazione dei Progetti, di competenza della Commissione di Valutazione